Hall Ticket Number:

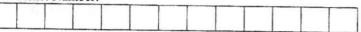

## VASAVI COLLEGE OF ENGINEERING (Autonomous), HYDERABAD B.E. (CBCS) IV-Semester Main Examinations, May-2019

## **Programming for Engineers**

(Open Elective-II)

Time: 2 hours

Max. Marks: 40

Note: Answer ALL questions in Part-A and any FIVE from Part-B

| Q.No.  | Stem of the question                                                                                                    | М | L | СО | PO  |
|--------|----------------------------------------------------------------------------------------------------|---|---|----|-----|
|        | Part-A $(5 \times 2 = 10 \text{ Marks})$                                                                                 |   |   |    |     |
| 1.     | Brief notes on different types of windows in MATLAB.                                                                     | 2 | 2 | 1  | 5   |
| 2.     | Explain about <i>help</i> and look for commands in MATLAB.                                                               | 2 | 2 | 1  | 5   |
| 3.     | What are the different ways of creating script files in MATLAB.                                                          | 2 | 1 | 3  | 3,5 |
| 4.     | Give the syntax for the evaluation of Numerical Integration using quad and quadl commands.                               | 2 | 1 | 3  | 3,5 |
| 5.     | With suitable examples show the different ways of generating overlay plots.                                              | 2 | 1 | 2  | 5   |
|        | Part-B ( $5 \times 6 = 30$ Marks)                                                                                        |   |   |    |     |
| 6. a)  | Explain in detail about $linspace(a,b,n)$ and $logspace(a,b,n)$ with an example.                                         | 2 | 2 | 2  | 3,5 |
| b)     | With an examples write in detail about arithmetic operations on matrices and arrays.                                     | 4 | 3 | 1  | 5   |
| 7. a)  | Describe the use of anonymous functions with atleast two examples.                                                       | 4 | 2 | 3  | 3   |
| b)     | MATLAB program:<br>A = eye(4, 4);<br>for $x = 1:2:4$<br>A(x,x) = 0;<br>end<br>What is the final value of A?              | 2 | 4 | 4  | 3,5 |
| 8. a)  | Suppose x is a new variable, with the following MATLAB command, $>> x = [-10:-1:-15; -2:1:3]$ ; What is the size of x?   | 2 | 4 | 1  | 3,5 |
| b)     | Explain and sketch the following in MATLAB.i) subplotii) stemiii) xlabeliv) ylabelv) legendvi) titlevii) fplotviii) plot | 4 | 3 | 2  | 3,5 |
| 9. a)  | Discuss with an example about if, if-else, nested if structures in MATLAB.                                               | 4 | 2 | 3  | 5   |
| b)     | Analyze the importance of P-Code in MATLAB.                                                                              | 2 | 4 | 3  | 5   |
| 10. a) | With an example explain the procedure to create a function file in MATLAB.                                               | 3 | 2 | 3  | 3,5 |
| b)     | Write the functionality of any two <i>interactive input</i> commands used in MATLAB.                                     | 3 | 2 | 2  | 5   |

## Code No. : 14118 N(D)

| 11. a) | Illustrate the procedure of creating and displaying a GUI.                                                                                                    | 4 | 2 | 4 | 35  |
|--------|----------------------------------------------------------------------------------------------------|---|---|---|-----|
|        |                                                                                                    | - | 4 | 4 | 5,5 |
| b)     | Write a function file that converts temperature in degrees Fahrenheit (°F) to degrees Centigrade (°C). Use <i>input</i> and <i>fprintf</i> commands to display a mix of text and numbers. Recall the conversion formulation, $C = 5/9*(F-32)$ . | 2 | 3 | 3 | 3,5 |
| 12. a) | Write the MATLAB commands for drawing the curve<br>$f(x, y) = -\left(\frac{x}{5}\right)^2 - \left(\frac{y}{2}\right)^2 - 16 \text{ for } -5 \le x \le 5 \text{ and } -5 \le y \le 5$                                                            | 3 | 3 | 3 | 3,5 |
|        | $(x,y) = \begin{pmatrix} 5 \\ 2 \end{pmatrix}$ To for $5 \le x \le 5$ and $-5 \le y \le 5$<br>Using <i>meshgrid</i> and <i>surf</i> functions.                                                                                                  |   |   |   |     |
| b)     | With an example explain the importance of <i>cells</i> in MATLAB.                                                                                                    | 3 | 2 | 2 | 5   |

## M: Marks; L: Bloom's Taxonomy Level; CO: Course Outcome; PO: Programme Outcome

| S. No. | Criteria for questions                                                           | Percentage |  |
|--------|----------------------------------------------------------------------------------|------------|--|
| 1      | Fundamental knowledge (Level-1 & 2)                                              | 63.5%      |  |
| 2      | Knowledge on application and analysis (Level-3 & 4)                              | 36.5%      |  |
| 3      | *Critical thinking and ability to design (Level-5 & 6)<br>(*wherever applicable) |            |  |

<u>֎</u>֎֎֎֎